# **LAPORAN PRAKTIK KERJA LAPANGAN PADA DIVISI**  *DIGITAL COMMERCE* **& MITRA BOS PT. PENTA ARTHA IMPRESSI**

**DITHA VERA NITA 1702517008**

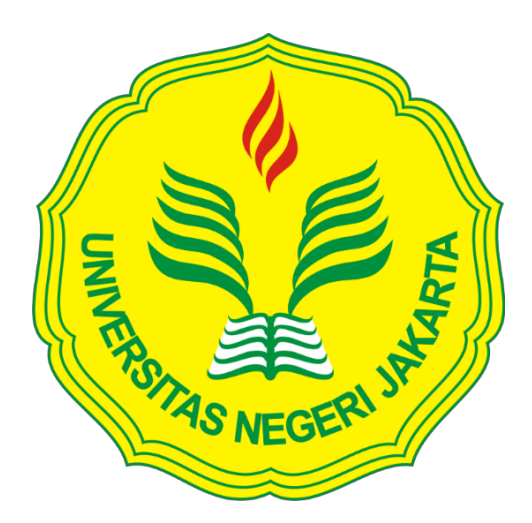

**Laporan Praktik Kerja Lapangan ini ditulis untuk memenuhi salah satu persyaratan mendapat gelar Ahli Madya pada Program Studi DIII Manajemen Pemasaran Fakultas Ekonomi Universitas Negeri Jakarta.**

**PROGRAM STUDI DIII MANAJAMEN PEMASARAN FAKULTAS EKONOMI UNIVERSITAS NEGERI JAKARTA 2019**

# *FIELD WORK REPORT AT DIGITAL COMMERCE & MITRA BOS DIVISION OF PT. PENTA ARTHA IMPRESSI*

**DITHAVERA NITA 170257008**

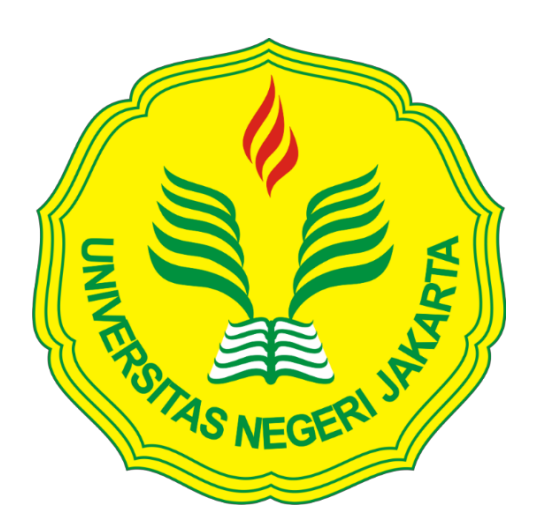

*This Field Work Report arranged to meet one of the requirements to get the*  **tittle of the Experts Associate at** *Study Program of* **DIII** *Marketing Management Faculty of Economics* **Universitas Negeri Jakarta**

*MARKETING MANAGEMENT DIII STUDY PROGRAM FACULTY OF ECONOMICS* **UNIVERSITAS NEGERI JAKARTA 2019**

## **LEMBAR EKSEKUTIF**

## **Ditha Vera Nita, 1702517008. Laporan Praktik Kerja Lapangan pada PT Penta Artha Impressi. Program DIII studi Manajemen Pemasaran. Fakultas Ekonomi. Universitas Negeri Jakarta.**

Penulisan Laporan ini bertujuan untuk menginformasikan kegiatan praktikan selama Praktik Kerja Lapangan pada Divisi *Digital Commerce & Mitra BOS* PT Penta Artha Impressi. Pratikan melaksanakan Praktik Kerja Lapangan di PT Penta Artha Impressi selama 60 hari kerja, yang dilaksanakan pada bulan Juli – September 2019.

Selama melakukan Praktik Kerja Lapangan, Praktikan ditempatkan sebagai *Digital Commerce.* Tugas praktikan adalah meng*upload* SKU produk ke E – Commerce via Forstok, membuat promo dan diskon, membuat *Key Visual* produk, meng*update* stok produk di *E – Commerce* , dan mengikuti pertemuan rutin mingguan B – Weekly.

Dengan adanya Praktik Kerja Lapangan ini praktikan dapat menarik kesimpulan yaitu praktikan memperoleh pengetahuan tentang pemasaran dalam perusahaan, keterampilan dan pengalaman bekerja yang sesungguhnya.

Kata Kunci : *E – Commerce*, *Stock Keeping Unit*, Penjualan, Kerjasama.

## *EXCECUTIVE SHEET*

## **Ditha Vera Nita, 1702517008.** *Field work practice report PT. Penta Artha Impressi. Marketing Management DIII study program Faculty of Economics. Universitas Negeri Jakarta.*

*This report purpose for explain about activities internship in Digital Commerce & Mitra BOS Division PT. Penta Artha Impressi for 60 worked days started July – September 2019.*

*During the Internship, practitioner is placed in the Digital Commerce & Mitra BOS Division. During internship practitioner did some task such as Uploaded Product to all E – Commerce by Forstok, make a promo and discount on E – Commerce, make a Key Visual Product, Updating Stock, and Join a weekly routine named B – Weekly.*

*Having completed the field work practice, it can be concluded that this field work practice aims to increase knowledge about Marketing in company and skills as well as real work experience for the practitioner.*

*Keyword : E – Commerce*, *Stock Keeping Unit*, *Sales, Partnership.*

#### **LEMBAR PENGESAHAN**

Ketua Jurusan Program Studi DIII Manajemen Pemasaran<br>Fakultas Ekonomi Universitas Negeri Jakarta

tun Dra. Sholikhah, M. M.

NIP. 1962006231990032001

Tanda Tangan

Tanda Tangan

Nama Ketua Penguji

Dra. Sholikhah, M. M.

NIP. 1962006231990032001

Penguji Ahli

Agung Kresnamurti, ST., M. M.

NIP. 197404162006041001

Dosen Pembimbing

Tanda Tangan

Tanggal

Tanggal

Tanggal

3 Februari 2020

6 pebruari 2020

10 februari 2020

Dr. Christian Wiradendi Wolor, SE., MM NIP. 19911018202019031014

iii

#### **KATA PENGANTAR**

Puji syukur saya panjatkan kehadirat Allah SWT atas segala Rahmat dan Karunia-Nya. Sehingga praktikan diberikan kesehatan dan kemudahan untuk menyelesaikan Laporan Praktik Kerja Lapangan di PT Penta Artha Impressi yang dilaksanankan selama tiga bulan yaitu dari tanggal 5 Juli sampai tanggal 4 Oktober 2019. Terimakasih kepada kedua orang tua praktikan yang telah memberikan doa serta dukungan kepada praktikan selama pelaksanaan PKL dan penyusunan laporan PKL.

Praktik Kerja Lapangan ini merupakan salah satu syarat wajib yang harus ditempuh mahasiswa/i dalam Program Studi DIII Manajemen Pemasaran Fakultas Ekonomi Universitas Negri Jakarta. Dalam pelaksanaan Praktik Kerja Lapangan, praktikan mendapatkan banyak manfaat dari segi akademik maupun pengalaman yang tidak dapat praktikan temukan saat berada di perkuliahan. Dalam penyelesaian Laporan Kegiatan Praktik Kerja Lapangan ini tidak terlepas dari bantuan dan bimbingan oleh banyak pihak yang telah memberikan masukan-masukan kepada praktikan. Untuk itu Praktikan mengucapkan terimakasih kepada:

- 1. Christian Wiradendi Wolor, SE., MM sebagai dosen pembimbing yang telah meluangkan waktunya untuk membimbing dan memberi arahan kepada praktikan.
- 2. Dra. Sholikhah, M. M. selaku Koordinator Program Studi DIII Manajemen Pemasaran.
- 3. Dr. Ari Saptono, SE., M.Pd. selaku Dekan Fakultas Ekonomi Universitas Negeri Jakarta.
- 4. Pak Deni Wijaya selaku Product Manager &  $E -$ Commerce yang membimbing praktikan dalam menjalankan Praktik Kerja Lapangan di PT. Penta Artha Impressi
- 5. Kak Silas selaku pembimbing praktikan selama menjalankan Praktik Kerja Lapangan di PT. Penta Artha Impressi
- 6. Seluruh Karyawan PT. Penta Artha Impressi, khususnya Divisi *Digital Commerce & Mitra BOS*, yang tidak dapat disebutkan satu persatu.
- 7. Rekan-rekan lain yang tidak dapat disebutkan praktikan satu persatu yang telah membantu praktikan secara langsung dan tidak langsung.

Praktikan menyadari dalam penulisan Laporan Praktik Kerja Lapangan masih banyak kekurangan baik dari segi materi ataupun teknik penyajian. Untuk itu peraktikan mohon maaf atas kesalahan penulisan. Praktikan juga mengharapkan kritikan dan saran yang membangun agar menjadi lebih baik lagi. Semoga laporan ini bermanfaat bagi pembaca.

Jakarta, 19 September 2019

Praktikan

## **DAFTAR ISI**

## Halaman

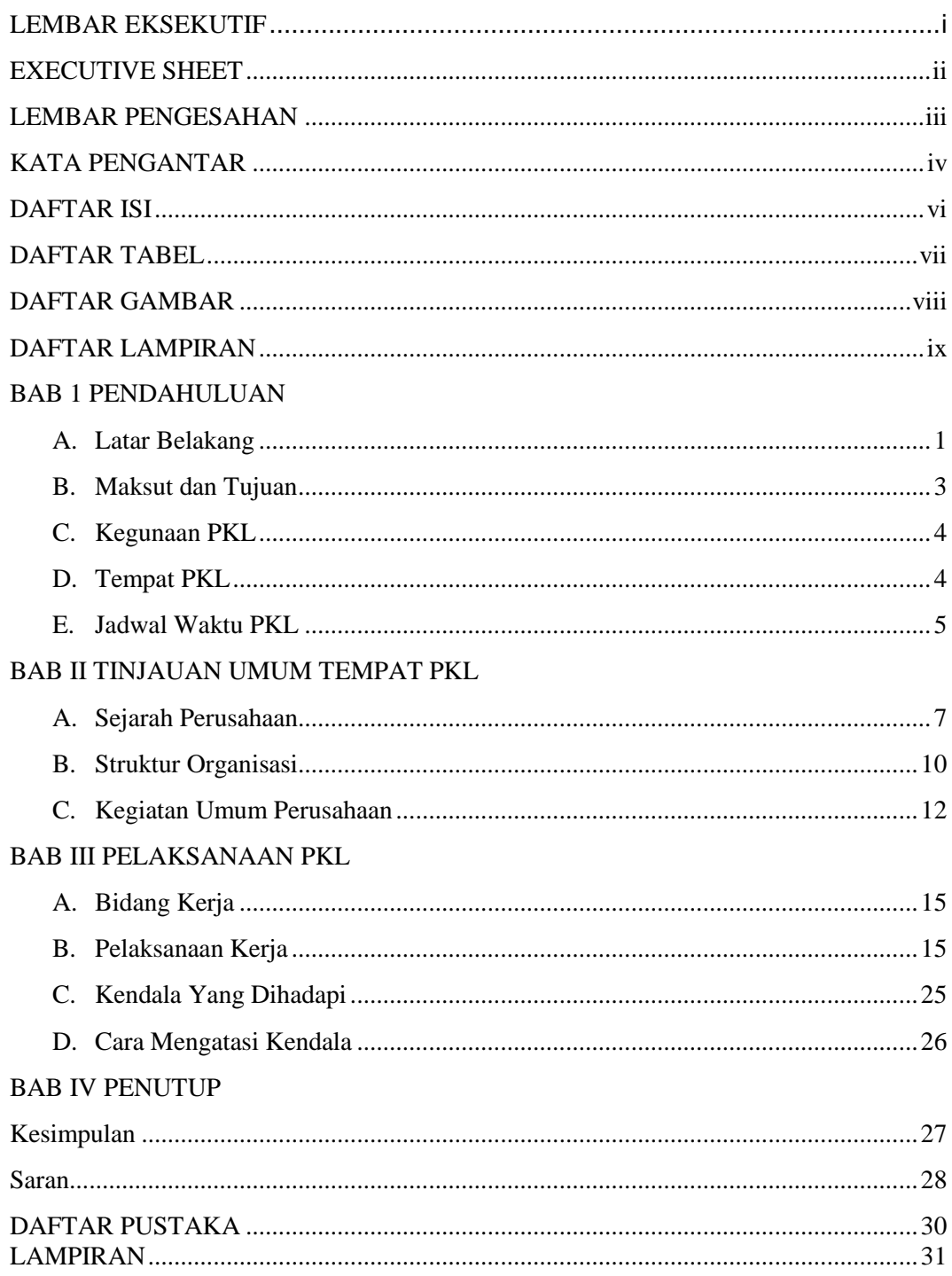

# **DAFTAR TABEL**

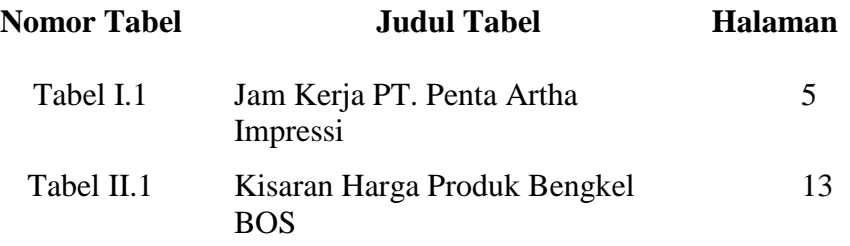

## **DAFTAR GAMBAR**

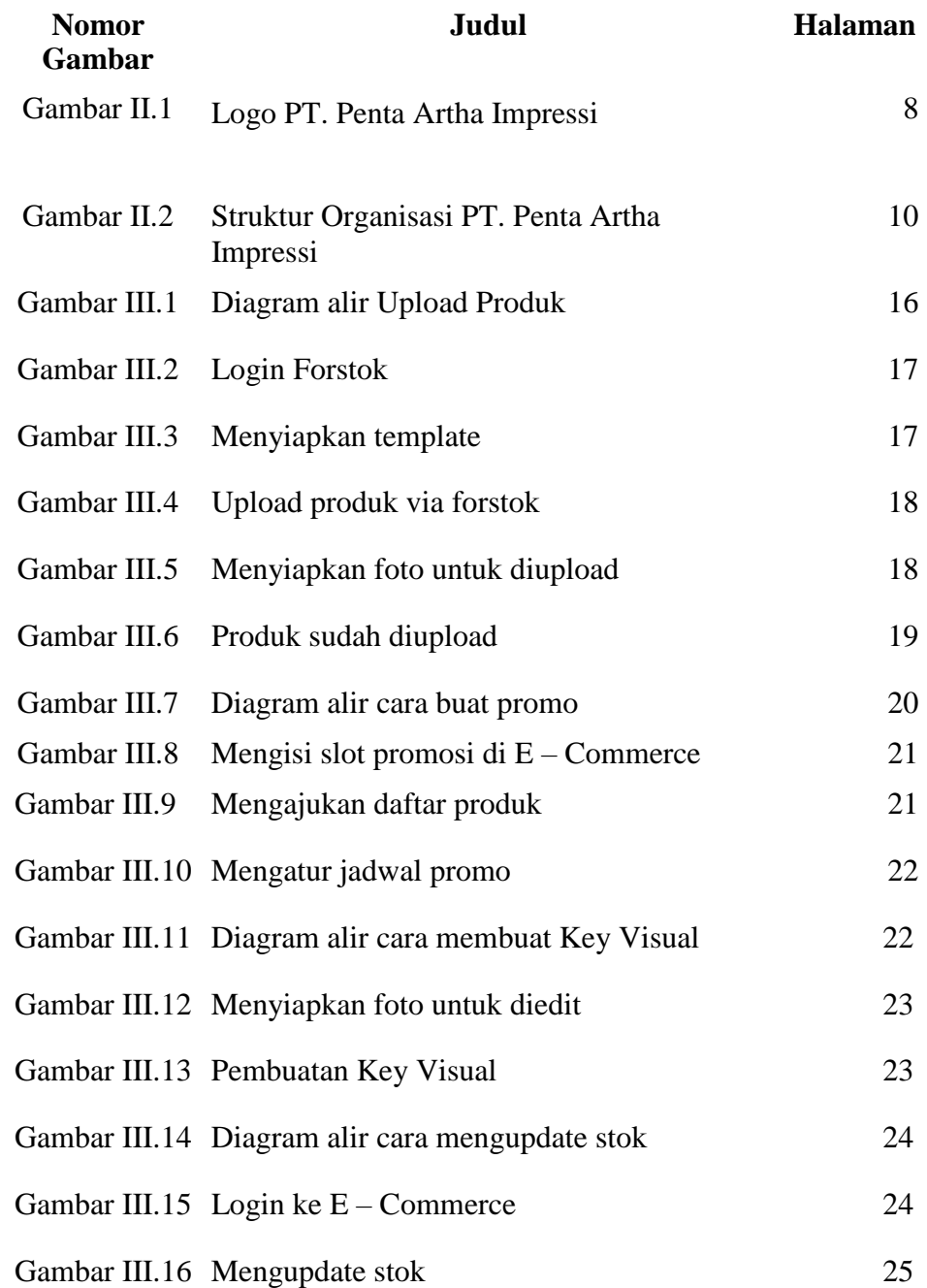

# **DAFTAR LAMPIRAN**

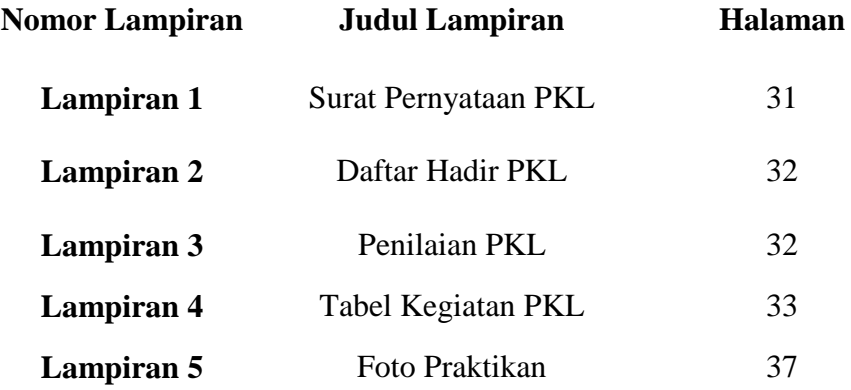

# **BAB I**

## **PENDAHULUAN**

## **A. Latar Belakang**

Pada era globalisasi saat ini persaingan antar perusahaan semakin kompetitif. Untuk itu setiap perusahaan akan selalu berusaha menjadi perusahaan yang lebih baik dari pada para pesaingnya. Perusahaan sudah merencanakan strategi strategi agar hal tersebut terjadi. Untuk pencapaian rencana yang perusahaan lakukan adalah menerapkan strategi pemasaran yang dapat mempromosikan perusahaannya agar mampu bersaing dengan pesaingnya di era globalisasi ini. Strategi Pemasaran tersebut dilakukan oleh semua perusahaan termasuk PT. Penta Artha Impressi

PT. Penta Artha Impressi merupakan perusahaan yang bergerak di bidang Otomotif yaitu Bengkel. Pada zaman sekarang ini banyak permasalahan yang harus dihadapi PT. Penta Artha Impressi, salah satu masalah yang harus dihadapi nya yaitu banyak nya pilihan alternatif untuk menggunakan jasa bengkel dan semakin berkembang nya teknologi, bengkel yang biasa nya tradisional kini harus mengikuti trend digital agar tetap mempertahankan eksistensi nya

Untuk menghadapi permasalahan teknologi yang semakin canggih PT. Penta Artha Impressi harus mempunyai sumber daya manusia yang dapat menciptakan strategi yang membuat masyarakat dengan mudah menemukan Bengkel yang modern, digital, tentu dengan harga yang kompetitif

Universitas Negeri Jakarta Fakultas Ekonomi khususnya Prodi DIII Manajemen Pemasaran mewajibkan setiap mahasiswa melakukan Praktik Kerja Lapangan sebagai salah satu syarat kelulusan untuk mendapat gelar Ahli Madya (A.Md.) pada program studi DIII Manajemen Pemasaran.

Universitas Negeri Jakarta khususnya manajemen pemasaran mewajibkan Praktik Kerja Lapangan agar lulusan DIII Manajemen Pemasaran dapat menerapkan teori yang telah dipelajari di perkuliahan dan mahasiswa dapat bersaing dengan lulusan mahasiswa lain. Dengan pelaksanaan PKL ini juga mahasiswa dapat menambah wawasan dan pengalaman mereka yang tidak bisa mereka dapatkan di bangku perkuliahan.

Praktik Kerja Lapangan kali ini, Praktikkan mendapatkan kesempatan untuk melaksanakan Praktik Kerja Lapangan di kantor pusat PT. Penta Artha Impressi di divisi *Digital Commerce & Mitra BOS*. Praktikkan memilih PT. Penta Artha Impressi karena ingin mengetahui bagaimana cara pemasaran yang dilakukan PT. Penta Artha Impressi untuk membuat masyarakat yang terbiasa mencari bengkel secara tradisonal, kini dengan adanya PT. Penta Artha Impressi masyarakat bisa menggunakan jasa di Bengkel secara *digital*

Permasalahan yang harus dihadapi PT. Penta Artha Impressi adalah perusahaan ini harus mampu menghadapi pesaing lain dan harus menghadapi teknologi yang semakin canggih. Salah satu cara PT. Penta Artha Impressi dalam menghadapi teknologi yang semakin *modern* yaitu menjual jasa PT. Penta Artha Impressi ke dalam teknologi seperti *E – Commerce* dan Aplikasi, Sehingga para pengguna jasa dapat menggunakan jasa PT. Penta Artha Impressi lebih mudah

## **B. Maksud dan Tujuan**

Adapun maksud dari Praktik Kerja Lapangan yang telah dilakukan oleh Praktikkan adalah:

- **1.** Memenuhi salah satu persyaratan kelulusan mata kuliah Praktik Kerja Lapangan
- **2.** Dapat menerapkan teori-teori yang dipelajari selama perkuliahan pada saat melaksanakan PKL
- **3.** Mempelajari Bidang kerja yang relevan dengan program studi Manajemen Pemasaran.
- **4.** Mendapatkan pengalaman kerja sebelum memasuki dunia kerja yang sesungguhnya.

Tujuan dilaksanakannya praktik kerja lapangan adalah :

- 1. Mengetahui proses *upload* SKU Produk ke *E- Commerce* via Forstok yang dilakukan oleh Divisi *Digital Marketing & Mitra BOS* PT. Penta Artha Impressi.
- 2. Mengetahui proses pembuatan Promo dan Diskon di *E – Commerce*
- 3. Mengetahui proses pembuatan *Key Visual*
- 4. Mengetahui proses *update* stok pada produk

## **C. Kegunaan PKL**

Dengan dilaksanakannya Praktik Kerja Lapangan, dapat memberikan manfaat bagi pihak-pihak terkait, antara lain:

## **1. Bagi Praktikkan**

- a. Mendapatkan wawasan, dan keterampilan sebagai bekal Praktikkan untuk memasuki dunia kerja yang sesungguhnya
- b. Mendapat pelajaran tentang komunikasi dan bersikap didunia kerja
- c. Mendapat pengalaman dalam dunia kerja sesungguhnya.

## **2. Bagi Fakultas Ekonomi Universitas Negeri Jakarta**

- a. Mendapat timbal balik untuk menyempurnakan kurikulum yang sesuai degan kebutuhan di lingkungan perusahaan.
- b. Dapat terjalinnya kerja sama antar Fakultas Ekonomi Universitas Negeri Jakarta dengan PT. Penta Artha Impressi

## **D. Tempat Praktik Kerja Lapangan**

#### **1. Tempat Praktik Kerja Lapangan**

Praktikkan memperoleh kesempatan untuk melaksanakan Praktik Kerja Lapangan, pada ;

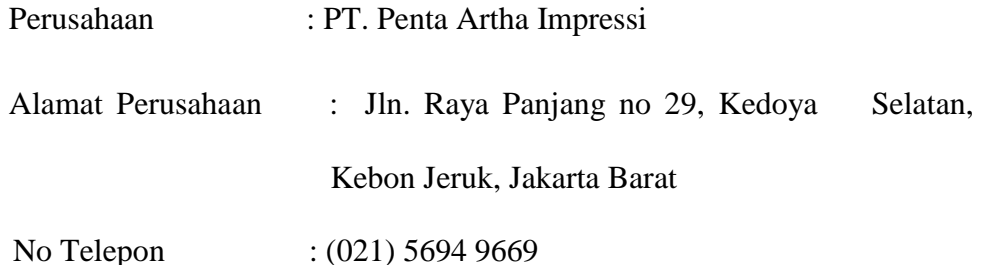

#### **2. Alasan Memilih PT Penta Artha Impressi**

Alasan Praktikkan memilih PT. Penta Artha Impressi menjadikan tempat PKL karena PT. Penta Artha Impressi salah satu perusahaan Bengkel Otomotif terbesar di Indonesia. Praktikkan memilih PT. Penta Artha Impressi sebagai tempat praktik Kerja Lapangan karena PT. Penta Artha Impressi sudah dikenal oleh masyarakat sebagai Bengkel yang Hemat dan Baik dalam melayani para pelanggan

PT. Penta Artha Impressi juga sudah memiliki 29 cabang dan Mitra BOS di 270 Lokasi di seluruh Indonesia membuat praktikkan penasaran bagaimana cara PT. Penta Artha Impressi tetap bisa menjadi pilihan masyarakat dan tetap bisa menjaga loyalitas pelanggannya dari tahun ketahun. Praktikkan juga ingin mengetahui strategi pemasaran yang digunakan PT. Penta Artha Impressi.

## **E. Jadwal Waktu PKL**

Praktikkan telah melakukan Praktek Kerja Lapangan di PT. Penta Artha Impressi dari tanggal 5 Juli 2019 sampai tanggal 26 September 2019. Adapun waktu pelaksanaan Praktik Kerja Lapangan sesuai dengan jam kerja PT. Penta Artha Impressi

| Jam Kerja PT. Penta Artha Impressi |                 |                     |
|------------------------------------|-----------------|---------------------|
| Hari Kerja                         | Jam Kerja       | <b>Jam Istiraha</b> |
|                                    | $08.00 - 17.00$ | $12.00 - 13.00$     |
| Senin – Kamis                      |                 |                     |
|                                    | $08.00 - 17.00$ | $11.30 - 13.00$     |
| Jum'at                             |                 |                     |

**Tabel I.1**

*Sumber: diolah oleh praktikkan*

Dalam Proses Pelaksanaan PKL dibagi menjadi tiga tahap, yaitu sebagai berikut

#### **1. Tahap Persiapan PKL**

a. Pada tanggal 10 Juni 2019 praktikkan melamar melalui portal pencari kerja yang bernama Glints. Selanjutnya 1 Juli praktikkan dihubungi b. dan diminta untuk hadir ke perusahaan PT. Penta Artha Impressi untuk melakukan *Interview*, pada tanggal 1 Juli 2019 praktikkan diterima PKL dan diminta untuk hadir PKL pada tanggal 5 Juli 2019

## **2. Tahap Pelaksanaan PKL**

Sesuai dengan permintaan perusahaan praktikkan memulai PKL pada tanggal 5 Juli 2019, Praktikkan melaksanakan Praktik Kerja Lapangan di. PT. Penta Artha Impressi Kegiatan Praktik Kerja Lapangan berakhir pada tanggal 4 Oktober 2019. Praktikkan melaksanakan PKL setiap hari Senin sampai dengan hari Jumat.

## **3. Tahap Penulisan**

 Setelah praktikkan menyelesaikan Praktik Kerja Lapangan, Praktikkan diwajibkan untuk membuat Laporan PKL dari data-data yang telah didapatkan di perusahaan yang bersangkutan. Praktikkan mulai menyusun Laporan PKL pada tanggal 19 September hingga selesai

## **BAB II**

## **TINJAUAN UMUM TEMPAT PKL**

#### *A.* **Sejarah Perusahaan**

PT. Penta Artha Impressi (PAI) berdiri pada tahun 2011, merupakan induk perusahaan dari Bengkel BOS ( Ban, Oli, *Service* ), pada tahun 2011, PT. Penta Artha Impressi diciptakan dengan merk Speed Tire Shop yang memiliki 1 bengkel sebagai penjualan ban mobil. Lalu di tahun 2012 – 2014 PT. Penta Artha Impressi membuka 16 cabang yang berfokus pada area Jabodetabek. Di tahun 2015, PT. Penta Artha Impressi memperkenalkan layanan baru dalam servis, dan oli mobil. Di tahun 2016, PT. Penta Artha Impressi melakukan *re-branding* menjadi Bengkel BOS ( Ban, Oli, Servis ). Di tahun 2017, PT. Penta Artha Impressi sudah memiliki 19 cabang dan membuka *Official Store* perdana nya di *E – Commerce* Elevenia , Pada tahun 2018, PT. Penta Artha Impressi mulai melebarkan sayap nya dengan memperkenalkan mitra BOS yang pertama di Surabaya, dan membuka *official strore* di beberapa *E – Commerce*, serta membuka banyak cabang Bengkel di wilayah Jabodetabek, Jawa tengah, dan Sumatera. Hingga saaat ini Bengkel BOS telah memiliki 29 cabang bengkel dan 270 Mitra Bengkel BOS di seluruh Indonesia. ( *Company Profile* PT. Penta Artha Impressi, 2019 )

Berikut merupakan visi, misi, nilai nilai perusahaan, logo yang dimiliki PT. Penta Artha Impressi ( *Company Profile* PT. Penta Artha Impressi, 2019 )

## **1. Visi PT. Penta Artha Impressi**

a. Bengkel Otomotif terkemuka berbasis digital

b. Channel distribusi No 1 di Indonesia

- c. Bisnis yang tumbuh bersma dengan seluruh mitra bisnis
- d. Bisnis yang memberikan pelayanan prima di mata pelanggan

## **2. Misi PT. Penta Artha Impressi**

- a. Memberi pelanggan pengalaman yang memuaskan dalam perawatan dan kepemilikan kendaraan
- b. Senantiasa tumbuh dan menguntungkan bagi pemegang saham melalui operasional yang unggul dan bisnis yang inovatif
- c. Membentuk suasana kerja yang kolaboratif, produktif, aspresisif, dan inovatif
- d. Berkembang bersama melalui hubungan yang saling menguntungkan dengan mitra bisnis
- e. Berpartisipasi aktif dan berkontribusi positif pada komunitas dan lingkungan sekitar
- **3. Arti logo PT. Penta Artha Impressi**

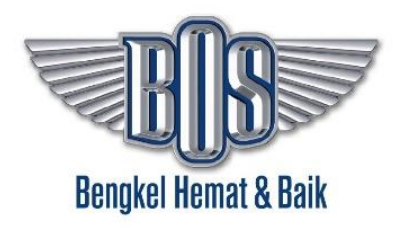

Gambar II.I Logo PT. Penta Artha Impressi *Sumber : Company Profile PT. Penta Artha Impressi tahun 2019*

Gambar sayap melambangkan bahwa PT. Penta Artha Impressi terinspirasi dari

mobil mobil mewah dan jumlah sayap sebanyak 8 melambangkan keabadian tanpa terputus . tulisan bos berarti Bengkel BOS ( Ban, Oli, Servis ) dan slogan Bengkel hemat dan baik merupakan slogan dari PT. Penta Artha Impressi

## **4. Budaya PT. Penta Artha Impressi**

Budaya merupakan nilai yang dipahami dan diterapkan pada seluruh karyawan

PT. Penta Artha Impressi dalam melaksanakan tugas dan dan tanggung jawabnya.

Berikut nilai – nilai budaya PT. Penta Artha Impressi :

- a. Kolaboratif
- b. Produktif
- c. Apresisif
- d. Inovatif

Nilai – nilai diatas merupakan pedoman untuk karyawan PT Penta Artha Impressi agar karyawan dapat menghasilkan pekerjaan sesuai dengan yang diharapkan PT Penta Artha Impressi

## *B.* **STRUKTUR ORGANISASI**

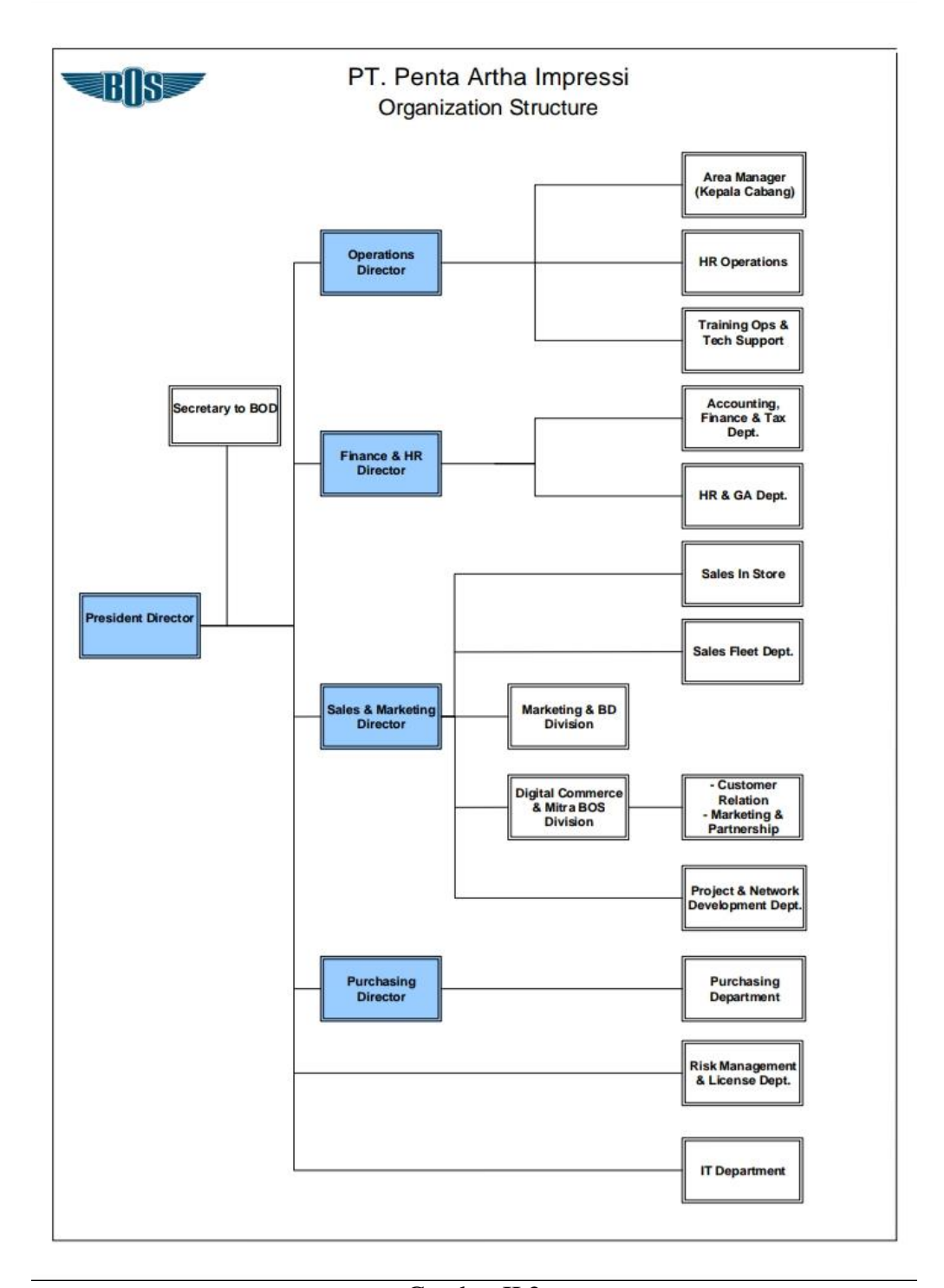

Gambar II.2 Struktur Organisasi PT. Penta Artha Impressi *Sumber : Company profile PT. Penta Artha Impressi* tahun 2019

#### **Tugas dan Tanggung Jawab** *Digital Commerce & Mitra BOS Division*

Berikut adalah tugas dari Divisi *Digital Commerce & Mitra* BOS (dokumen *Company Profile* PT. Penta Artha Impressi, 2019; h.5) :

#### **1.** *Digital Commerce* **& Mitra BOS** *Division*

Divisi *Digital Commerce* & Mitra BOS Adalah divisi yang membawahi penjualan secara digital dan akuisisi mitra bengkel bos. Berikut tugas dan tanggungjawab Divisi *Digital Commerce* & Mitra BOS ;

#### *a. Digital Commerce*

Merupakan bagian dari Divisi *Digital Commerce* & Mitra BOS. Bagian ini membawahi penjualan secara digital melalui *E – Commerce* dan Aplikasi. Berikut tugas dan tanggungjawab ;

- 1) Mengupload dan mengaudit SKU produk di *E – Commerce* dan Aplikasi
- 2) Membuat promosi di *E – Commerce* dan Aplikasi
- 3) Mensosialisasi penggunaan Aplikasi Bengkel BOS
- 4) Mengatasi permasalahan yang terjadi di dalam penjualan *online*

## **b. Mitra BOS**

Merupakan bagian dari Divisi *Digital Commerce* & Mitra BOS. Bagian ini berfungsi untuk mengakuisisi bengkel untuk menjadi Mitra Bengkel BOS. Berikut tugas dan tanggungjawab ;

- 1) Melakukan akuisisi bengkel mobil dan motor
- 2) Membuat laporan hasil akuisisi
- 3) Membuat perencanaan strategi untuk proses akuisisi bengkel
- 4) Membuat program untuk merawat bengkel yang menjadi Mitra Bengkel BOS

## *2. Customer Relation*

*Customer Relation* adalah bagian dari Divisi *Digital Commerce* dan Mitra BOS. Bagian ini berfungsi sebagai penghubung antara Bengkel BOS dengan para pembeli melalui *E – Commerce*, dan Aplikasi. Berikut tugas dan tanggungjawab ;

- a. Menghubungi pembeli untuk melakukan layanan servis
- b. Menjawab pertanyaan pembeli di E Commerce dan Aplikasi
- c. Menjadi pusat informasi bagi calon pembeli
- d. Merekap penjualan setiap hari

#### *3. Marketing & Partnership*

*Marketing & Partnership* adalah bagian dari Divisi *Digital Commerce* dan Mitra BOS. Bagian ini berfungsi sebagai penjalin kerjasama terhadap pihak eksternal. Berikut tugas dan tanggungjawab ;

- a. Mengajukan kerjasama dengan pihak eksternal
- b. Melakukan negosiasi terhadap pihak eksternal
- c. Membuat Surat Perjanjian Kerja sama
- d. Menjaga hubungan dengan pihak kerjasama

## *C.* **Kegiatan Umum Perusahaan**

PT. Penta Artha Impressi merupakan sebuah perusahaan yang bergerak di bidang Otomotif terutama Bengkel yang melakukan penjualan produk mobil dan motor seperti Ban dan Oli, serta melakukan layanan Servis mobil. Praktikkan ditempatkan di Kantor Pusat PT Penta Artha Impressi Divisi *Digital Commerce & Mitra BOS*

## *1. Product*

PT. Penta Artha Impressi melayani penjualan produk untuk mobil seperti ban,

oli, *service, spare part* dan servis untuk mobil. Dan juga melayani penjualan

produk untuk motor seperti Ban, Oli dan Sparepart Motor.

## *2. Price*

PT. Penta Artha Impressi menyediakan harga yang beragam sesuai sesuai tipe kendaraan dan keinginan konsumen

| <b>PRODUK</b>             | <b>HARGA</b>          |  |
|---------------------------|-----------------------|--|
| <b>Ban Mobil Achilles</b> | $400.000 - 1.200.000$ |  |
| <b>Ban Motor Corsa</b>    | $155.000 - 350.000$   |  |
| Oli Mobil                 | $65.000 - 550.000$    |  |
| Oli Motor                 | 50.000                |  |
| Spooring                  | $145.000 - 210.000$   |  |
| Tune Up                   | $265.000 - 550.000$   |  |
| Cuci Mobil Hidrolik       | 45.000                |  |
| <b>Balancing Rim</b>      | $100.000 - 140.000$   |  |
| Kuras isi nitrogen        | 40.000                |  |
| Sparepart Mobil           | $30.000 - 450.000$    |  |
|                           |                       |  |

**TABEL II.1 Kisaran Harga Produk Bengkel BOS**

*Sumber: Daftar Harga Produk Bengkel BOS* tahun 2019

## *3. Place*

PT. Penta Artha Impressi memiliki 29 Cabang bengkel yang berada di Jabodetabek, Serang, dan Jogja. Serta memiliki 270 Mitra Bengkel BOS di seluruh Indonesia. Praktikkan ditempatkan di kantor pusat PT. Penta Artha Impressi yaitu di Wisma Achilles yang beralamat di Jln. Panjang no 29, Kedoya Selatan, Jakarta Barat

## *4. Promotion*

Promosi adalah kegiatan penting dalam memperkenalkan, memberitahu dan mengingatkan konsumen akan suatu produk. Oleh karena itu tanpa adanya promosi penjualan suatu produk tidak akan berjalan. PT Penta Artha Impressi menggunakan 3 kegiatan promosi untuk melakukan penjualan nya, yaitu *Online Marketing, Offline Marketing, dan Partnership*. Berikut penjelasan tentang kegiatan promosi yang dilakukan PT. Penta Artha Impressi ( *Company Profile* PT. Penta Artha Impressi, 2019 ) :

#### *a. Online Marketing*

*Online marketing* adalah kegiatan PT. Penta Artha

Impressi untuk memasarkan produknya secara *Online*. Di kegiatan ini PT. Penta Artha Impressi memasarkan produk nya menggunakan *E – Commerce, Social Media*, dan iklan digital seperti *Google My Business Ads, Instagram Ads, dan Facebook Ads.*

## *b. Offline Marketing*

*Offline marketing* adalah kegiatan PT. Penta Artha mpressi untuk memasarkan produknya secara *Offline*. Di kegiatan ini PT. Penta Artha Impressi memasarkan produk nya dengan cara mengadakan beberapa kegiatan, yaitu ;

- 1) Kopdar bagi para komunitas di Bengkel untuk melakukan silaturahmi antar komunitas dan PT. Penta Artha Impressi
- 2) *Brand Activation* untuk melakukan *branding* dengan cara mendirikan *Booth* di beberapa *Event* untuk meningkatkan kesadaran masyarakat terhadap Bengkel BOS

## **BAB III**

## **PELAKSANAAN PKL**

## **A. Bidang Kerja**

Dalam kegiatan Praktik Kerja Lapangan di Kantor Pusat PT. Penta Artha Impressi, praktikkan ditempatkan pada Divisi *Digital Commerce &* Mitra BOS. Fokus Kerja divisi tersebut adalah mengupload dan membuat promo di *E – Commerce* . Selama masa Praktik Kerja Lapangan berlangsung, praktikkan berada di bawah bimbingan bapak Deni Wijaya selaku *Product Manager & E – Commerce* dan Kak Silas selaku *Supervisor E – Commerce.* Adapun tugas praktikkan di PT. Penta Artha Impressi di Divisi *Digital Commerce & Mitra BOS* yang bertugas sebagai berikut :

- **1.** Mengupload SKU Produk ke E Commerce via Forstok
- **2.** Membuat Promo dan diskon
- **3.** Membuat Key Visual Produk
- **4.** Mengupdate Stok pada produk

#### **B. Pelaksanaan Kerja**

Berikut penjelasan mengenai pelaksanaan kerja praktikkan selama melaksanakan kegiatan Praktik Kerja Lapangan di PT. Penta Artha Imppressi.

# **1. Mengupload SKU Produk ke** *E – Commerce* **via Forstok adalah sebagai berikut:**

SKU ( *Stock Keeping Unit* ) adalah kode unik yang diberikan kepada setiap item barang yang dijual oleh PT. Penta Artha Impressi. Forstok adalah sistem berupa website yang terintegerasi dengan banyak *E – Commerce*.

Berikut merupakan diagram alir proses Upload ke *E - Commerce*

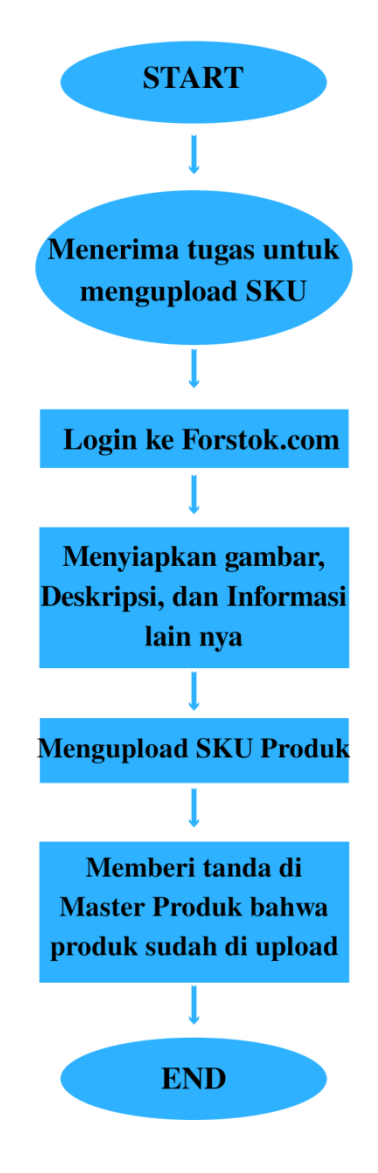

Gambar III.1 **Diagram alir upload produk** *Sumber : diolah oleh Praktikkan*

## **a. Menerima tugas untuk Mengupload SKU**

Praktikan mendapat tugas oleh Supervisor Divisi *Digital Commerce &* Mitra BOS secara lisan untuk mengupload SKU Produk ke forstok.com

#### **b.** *Login* **ke Forstok.com**

Praktikan *login* ke website forstok,com untuk melakukan proses upload SKU Produk

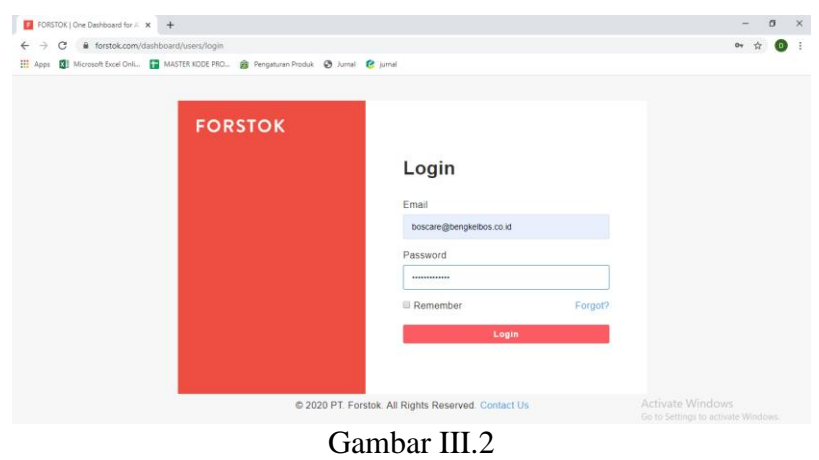

*Login* Forstok *Sumber : Screenshot pekerjaan praktikan*

## **c. Menyiapkan Infromasi Produk**

Dalam menyiapkan Informasi produk, praktikkan diberi *template*

deskripsi produk, Harga, Foto produk, Ukuran dan Informasi lain untuk

di*upload* menggunakan Forstok.

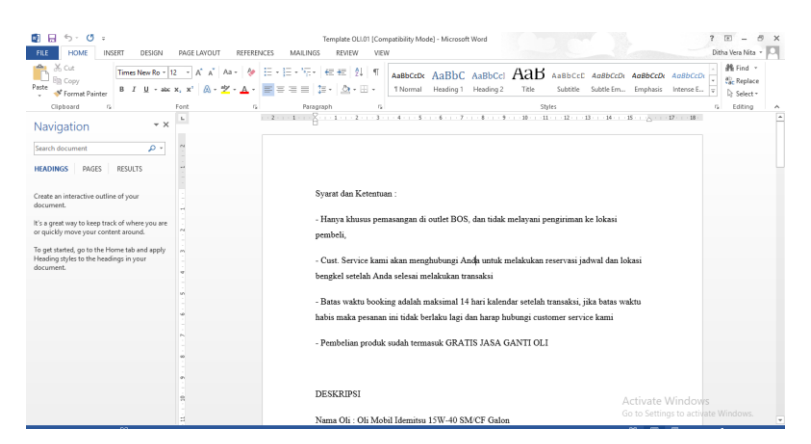

Gambar III.3 Menyiapkan template deskripsi produk *Sumber : Screenshot pekerjaan praktikkan*

## **d. Meng***upload* **produk via Forstok**

Dalam mengu*pload* produk, praktikkan menggunakan *website* yaitu Forstok.com, yang memudahkan praktikkan dalam men*gupload* produk ke semua *E – commerce*.

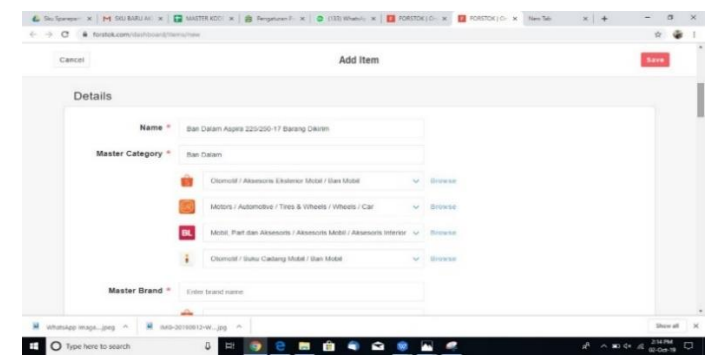

Gambar III.4 *Upload* Produk via Forstok *Sumber : Screenshot pekerjaan praktikkan*

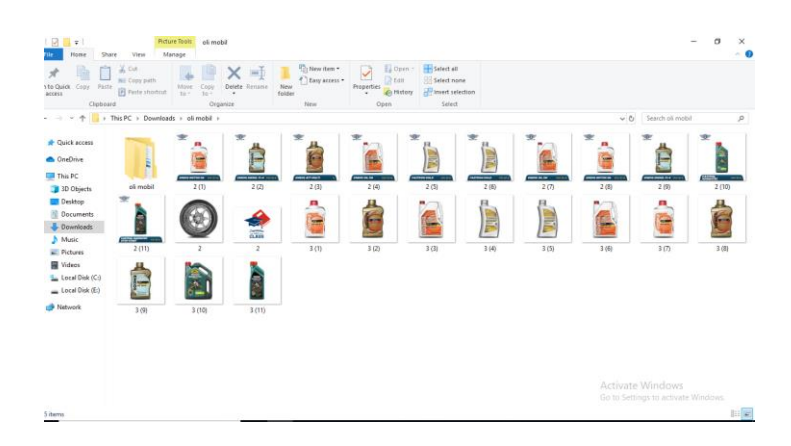

Gambar III.5 Menyiapkan Foto untuk di*upload Sumber : Screenshot pekerjaan praktikkan*

## **e. Memberi tanda di** *master* **produk bahwa produk sudah di***upload*

Apabila produk sudah tampil di *E – Commerce* maka praktikkan memberikan tanda di master produk bahwa produk tersebut sudah ter*upload*

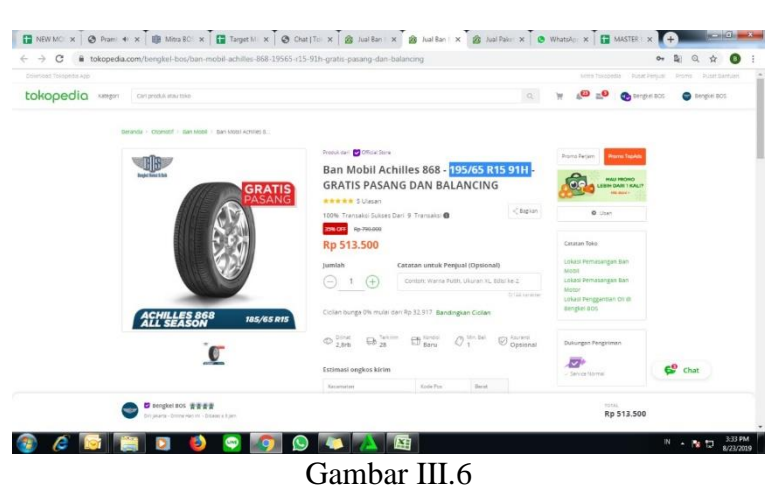

Produk sudah ter*upload Sumber ; Screenshot pekerjaan praktikan*

# **2. Membuat promo dan diskon sebagai berikut:**

Berikut diagram alir dalam proses pembuatan promo :

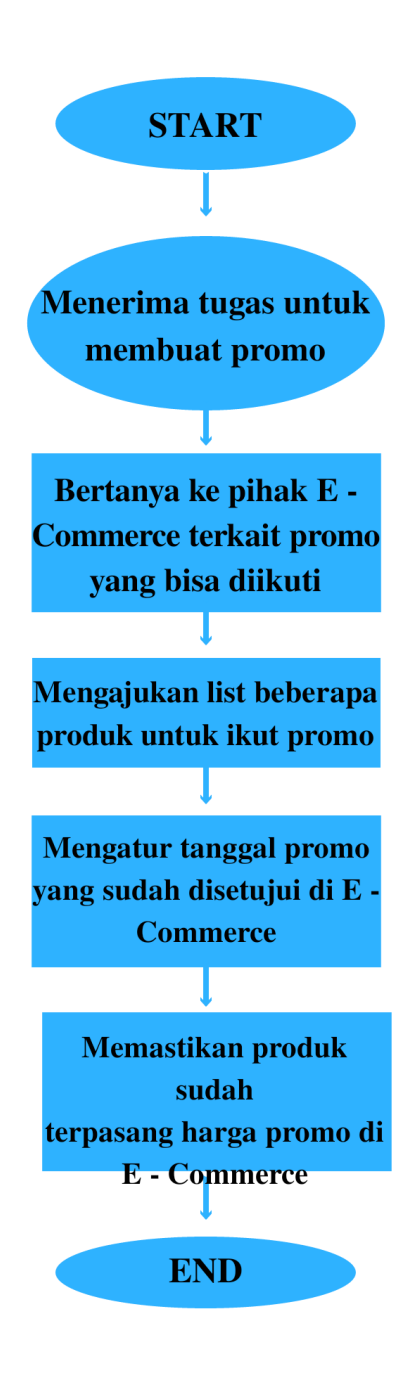

Gambar III.7 Diagram Alir Cara membuat Promo *Sumber ; diolah oleh praktikkan*

**a. Menerima tugas untuk membuat promo atau diskon di** *E – Commerce*

Praktikan mendapat tugas oleh *Supervisor* Divisi *Digital Commerce &* 

Mitra BOS secara lisan untuk membuat promo di *E - Commerce*

## **b. Bertanya ke pihak** *E – Commerce* **terkait promo yang bisa diikuti**

Dalam membuat promo, praktikkan mencari slot di laman atau bertanya ke pihak *E – Commerce* terkait promo apa yang bisa diikuti

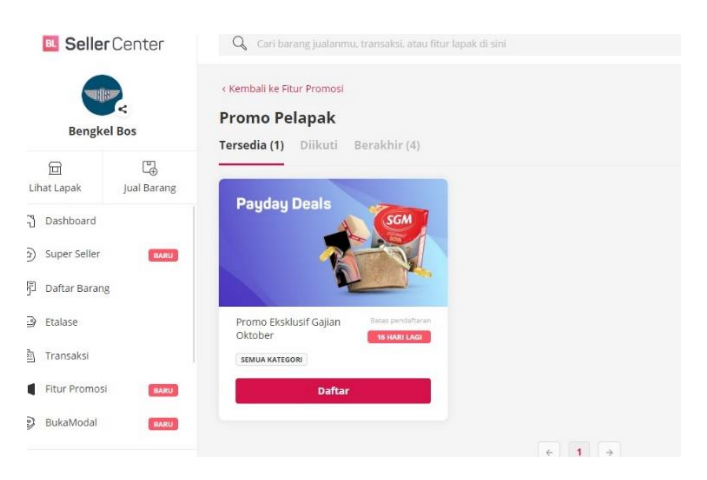

Gambar III.8 Mengisi slot promosi di *E – Commerce Sumber : Screenshot pekerjaan praktikan*

## **c. Mengajukan** *list* **beberapa Produk ke** *E – Commerce*

Tahap selanjutnya, praktikkan mengajukan daftar produk yang ingin

diikuti untuk promo di *E – Commerce*.

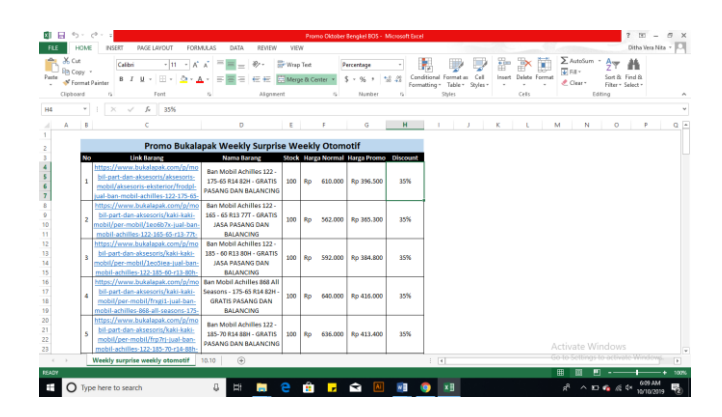

Gambar III.9 Mengajukan daftar produk *Sumber : Screenshot pekerjaan praktikan*

## **d. Mengatur tanggal Promo**

Jika produk yang diajukan tersebut disetujui, selanjutnya praktikkan mengatur jadwal dan harga promo di laman *E - Commerce*

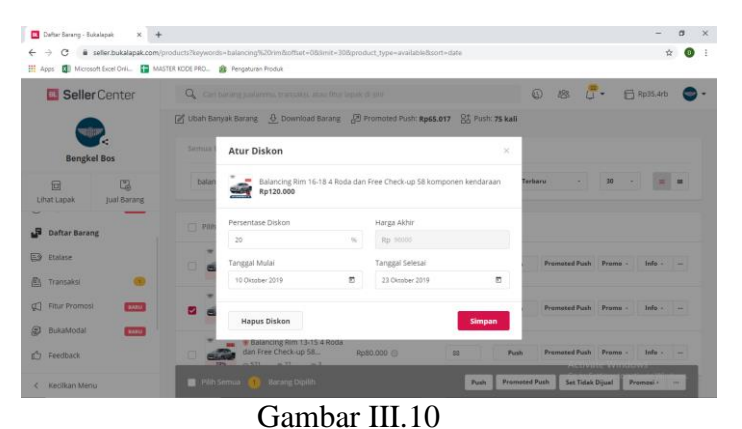

Mengatur jadwal dan harga promo *Sumber : Screenshot pekerjaan praktikan*

## **3. Membuat** *Key Visual* **Produk**

Berikut diagram alir dalam proses pembuatan *Key Visual*

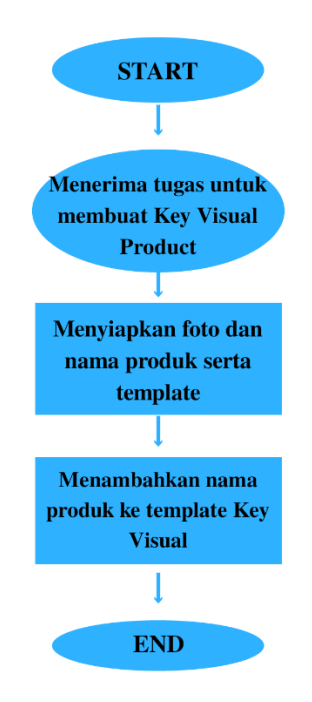

Gambar III.11 Diagram alir cara membuat *Key Visual Sumber : diolah oleh praktikan*

## **a. Menerima tugas untuk membuat** *Key Visual*

Praktikan mendapat tugas oleh Supervisor Divisi *Digital Commerce &*  Mitra BOS secara lisan untuk membuat promo di *E – Commerce*

## **b. Menyiapkan foto**

Praktikkan menyiapkan foto untuk diedit

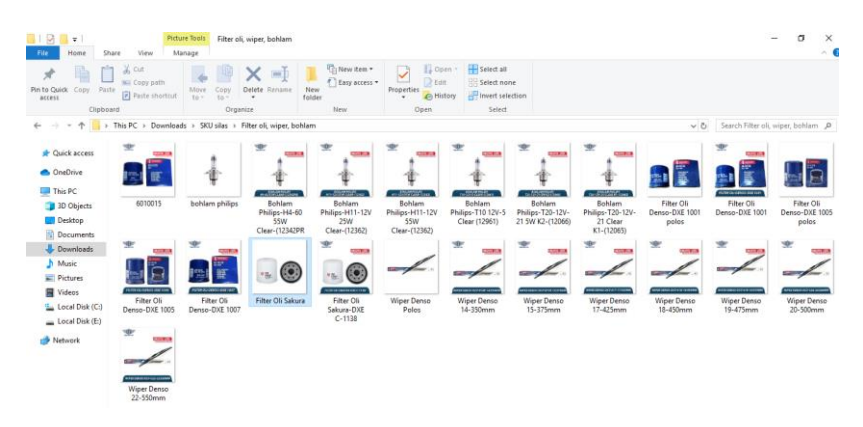

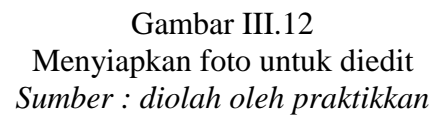

*c.* **Menambahkan nama produk ke dalam template Key Visual**

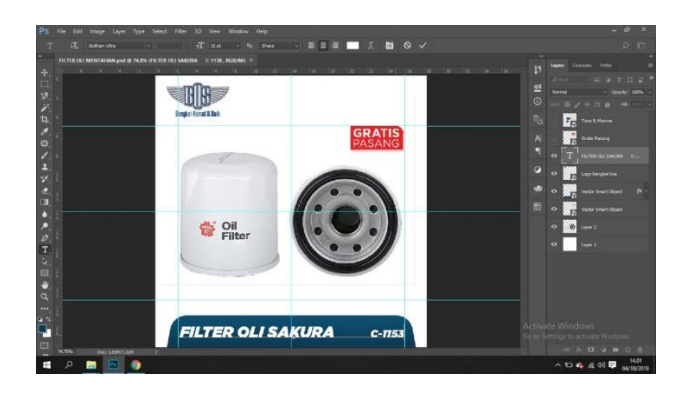

Gambar III.13 Pembuatan *Key Visual* Produk *Sumber : Screenshot pekerjaan praktikkan*

**4. Meng***update* **stok produk**

Berikut diagram alir dalam proses mengupdate stok promo

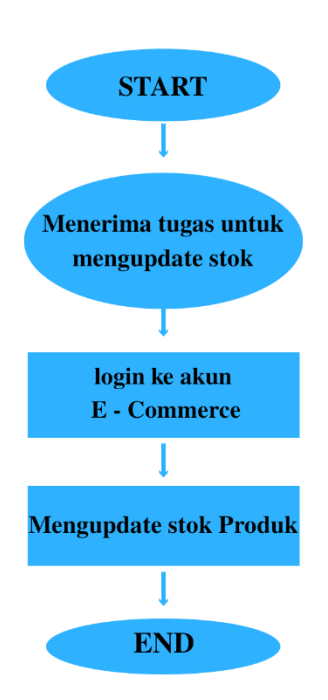

Gambar III.14 Diagram alir cara meng*update* stok *Sumber : diolah oleh praktikan*

## **a. Menerima tugas untuk mengupdate stok**

Praktikan mendapat tugas oleh Supervisor Divisi *Digital Commerce &* 

Mitra BOS secara lisan untuk membuat promo di *E – Commerce*

## **b. Login ke akun** *E - Commerce*

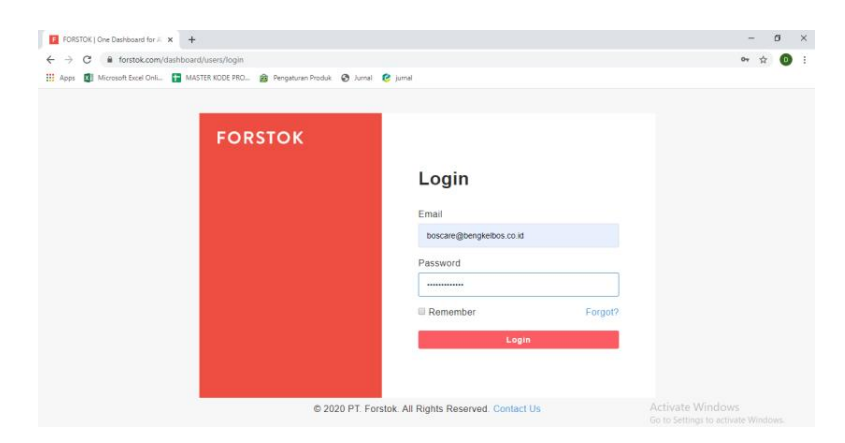

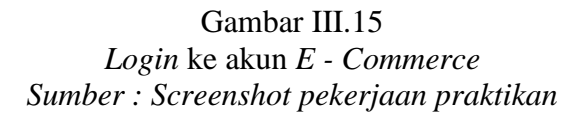

#### c. **Meng***update* **stok produk**

Praktikkan mengubah stok menjadi 0 di setiap produk yang sudah terjual habis

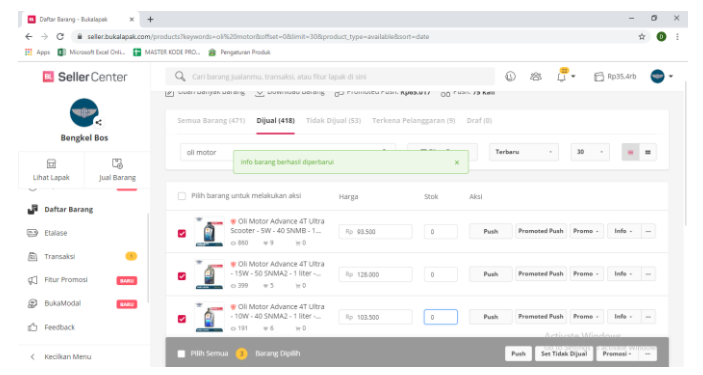

Gambar III.16 Meng *update* stok produk *Sumber : Screenshot pekerjaan praktikan*

## **C. Kendala Yang Dihadapi**

Selama melaksanakan Praktik Kerja Lapangan, praktikkan mengalami kendala pada beberapa kegiatan. Berikut kendala yang praktikkan alami selama PKL.

1. Kurang nya *product knowledge* praktikkan tentang dunia otomotif dan bengkel

Kendala praktikkan saat mengerjakan tugas adalah sulitnya membuat deskripsi dan informasi produk karena kurang nya *product knowledge* tentang produk yang dijual oleh PT. Penta Artha Impressi dikarenakan praktikkan tidak mengetahui bidang otomotif terutama bengkel.

2. Sering error nya Forstok

Masalah yang sering praktikkan hadapi adalah tidak muncul nya produk yang sudah terupload, foto produk yang terbalik, dan sinkronisasi stok yang bermasalah.

# **D. Cara Mengatasi Kendala**

**1.** Cara menghadapi kendala kurang nya *product knowledge*

Dalam hal ini, praktikkan bertanya kepada pembimbing di divisi *Digital Marketing E – Commerce* PT. Penta Artha Impressi lalu diberi website katalog sebagai panduan untuk memahami produk yang dijual

**2.** Cara menghadapi kendala Seringnya error Forstok

Dalam hal ini, praktikkan mengajukan *complain* dan bertanya langsung masalah yang terjadi ke PIC Forstok untuk Bengkel BOS.

## **BAB IV**

#### **PENUTUP**

## **A. KESIMPULAN**

Setelah Praktikkan melaksanakan Praktik Kerja Lapangan, di PT Penta Artha Impressi, maka praktikkan mencoba menarik beberapa kesimpulan. Berikut beberapa kesimpulan yang diperoleh praktikkan setelah melaksanakan Praktik Kerja Lapangan;

1. Praktikkan dapat mengetahui proses penguploadan produk pada PT Penta Artha Impressi di Divisi *Digital Commerce & Mitra BOS*.

Praktikan dapat mengetahui cara untuk mengupload produk ke E – Commerce melalui Forstok yaitu dengan cara ; praktikkan harus melakukan beberapa tahap yaitu Mempersiapkan foto sampai mengupload produk ke Forstok.com

2. Praktikkan dapat mengetahui proses promo di *E – Commerce* Praktikkan dapat mengetahui cara PT. Penta Artha Impressi untuk melakukan promo di tiap *E – Commerce* dengan cara menghubungi masing masing PIC *E – commerce* atau melihat di halaman promo *E – Commerce* dan mengajukan produk yang bisa mengikuti promo yang *E – Commerce* sediakan

# 3. Praktikkan dapat mengetahui proses pembuatan *Key Visual* Produk Praktikkan dapat mengetahui cara PT. Penta Artha Impressi untuk membuat *Key Visual* produk yaitu dengan mempersiapkan foto, sampai menaruh foto ke *template* yang sudah disediakan menggunakan program

#### *Adobe Photoshop*

4. Praktikkan dapat mengetahui proses *Update* Stok pada produk Praktikkan dapat mengetahui cara PT. Penta Artha Impressi untuk mengupdate stok yaitu dengan cara *login* ke akun masing masing *E – Commerce* dan mengubah stok 0 pada produk yang sudah habis terjual

## **B. SARAN**

Berdasarkan pengalaman praktikkan selama melaksanakan PKL di PT Penta Artha Impressi, praktikkan bermaksud memberikan saran. Agar di masa yang akan datang dapat menjadi bahan pembelajaran dan masukan yang positif, sehingga dapat dijadikan acuan untuk perbaikan untuk pihak-pihak terkait. Berikut saran yang dapat praktikkan berikan :

1. Untuk Perusahaan

Seharusnya, PT. Penta Artha Impressi memberikan arahan di awal untuk praktikkan dalam membuat deskripsi produk apakah ada perbedaan terhadap *E – Commerce* dan Aplikasi Bengkel BOS

2. Untuk Fakultas

Seharusnya, Fakultas Ekonomi Universitas Negeri Jakarta membangun jaringan dengan perusahaan sehingga dapat membantu dan membimbing mahasiswa dalam mencari perusahaan untuk PKL dan memberikan toleransi terhadap mahasiswa nya yang masih PKL saat sudah masuk jadwal kuliah karena beberapa mahasiswa ada yang masih terikat dengan perusahaan PKL

3. Untuk Calon Mahasiswa yang akan Melaksanakan PKL

Untuk calon mahasiswa yang akan melaksanakan PKL, setelah mendapat pemberitahuan dan penjelasan PKL harus segara mencari perusahaan dari jauh hari yang bisa menerima mahasiswa PKL dan meningkatkan keahlian tertentu agar dapat mendapatkan tempat PKL

#### **DAFTAR PUSTAKA**

- Bengkelbos.co.id. ( 2019 ). Tentang Kami. Diakses pada 7 Desember 2019, dari <https://www.bengkelbos.co.id/tentang-kami>
- Hajat, Nurahma, *et al.* Pedoman Praktik Kerja Lapangan Fakultas Ekonomi Universitas Negeri Jakarta. 2012. [http://fe.unj.ac.id/wp](http://fe.unj.ac.id/wp-content/uploads/2015/05/PEDOMAN-PRAKTIK)[content/uploads/2015/05/PEDOMAN-PRAKTIK](http://fe.unj.ac.id/wp-content/uploads/2015/05/PEDOMAN-PRAKTIK) KERJA-LAPANGAN\_0.pdf ( Diakses pada tanggal 29 Januari 2020 )
- *HR & GA Department* PT. Penta Artha Impressi. 2019. *Company Profile.* Jakarta
- UNJ, Fakultas Ekonomi. Dokumen Untuk Mahasiswa dan Surat Dekan Untuk Bodynote. 2019. [http://fe.unj.ac.id/?page\\_id=1123](http://fe.unj.ac.id/?page_id=1123) (Diakses pada 5 Februari 2020)

#### **Lampiran 1 : Surat Keterangan Praktik Kerja Lapangan**

## PT PENTA ARTHA IMPRESSI

Wisma Achilles<br>Jl. Raya Panjang No. 29<br>Kel.Kedoya Selatan Kec. Kebon Jeruk<br>Jakarta Barat 11520<br>Telp : 021-56949669

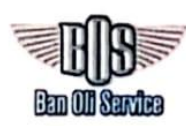

#### **SURAT KETERANGAN** No.: 001/HRD/PAI/VII/2019

Yang bertanda tangan di bawah ini:

Nama : Ayesha

Jabatan : HR & GA Departement Head

Menerangkan bahwa:

Nama : Ditha Vera Nita **NIK** : 10495 Jabatan : E-Commerce

akan magang di PT Penta Artha Impressi terhitung sejak tanggal 05 Juli 2019 sampai dengan 04 Oktober 2019.

Demikian surat keterangan ini dibuat agar dapat digunakan sebagaimana mestinya.

Jakarta, 05 Juli 2019 PT Penta Artha Impressi,

**ANTA ARTHA IMPRESSI BAN OLI SERVICE** Ayesha HR & GA Dept. Head

31

Bengkel Hemat dan Baik

#### **Lampiran 2 : Daftar hadir Praktik Kerja Lapangan**

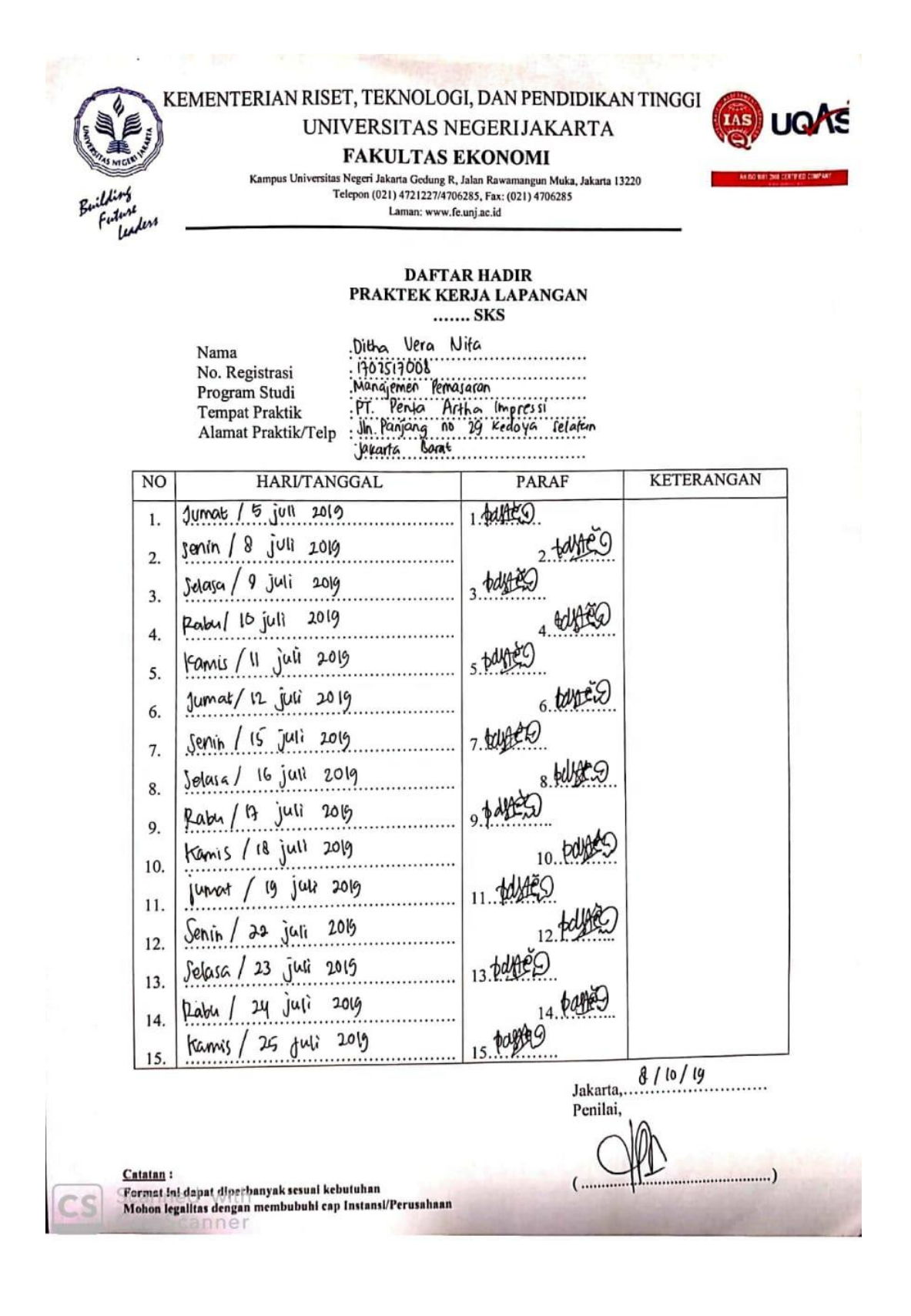

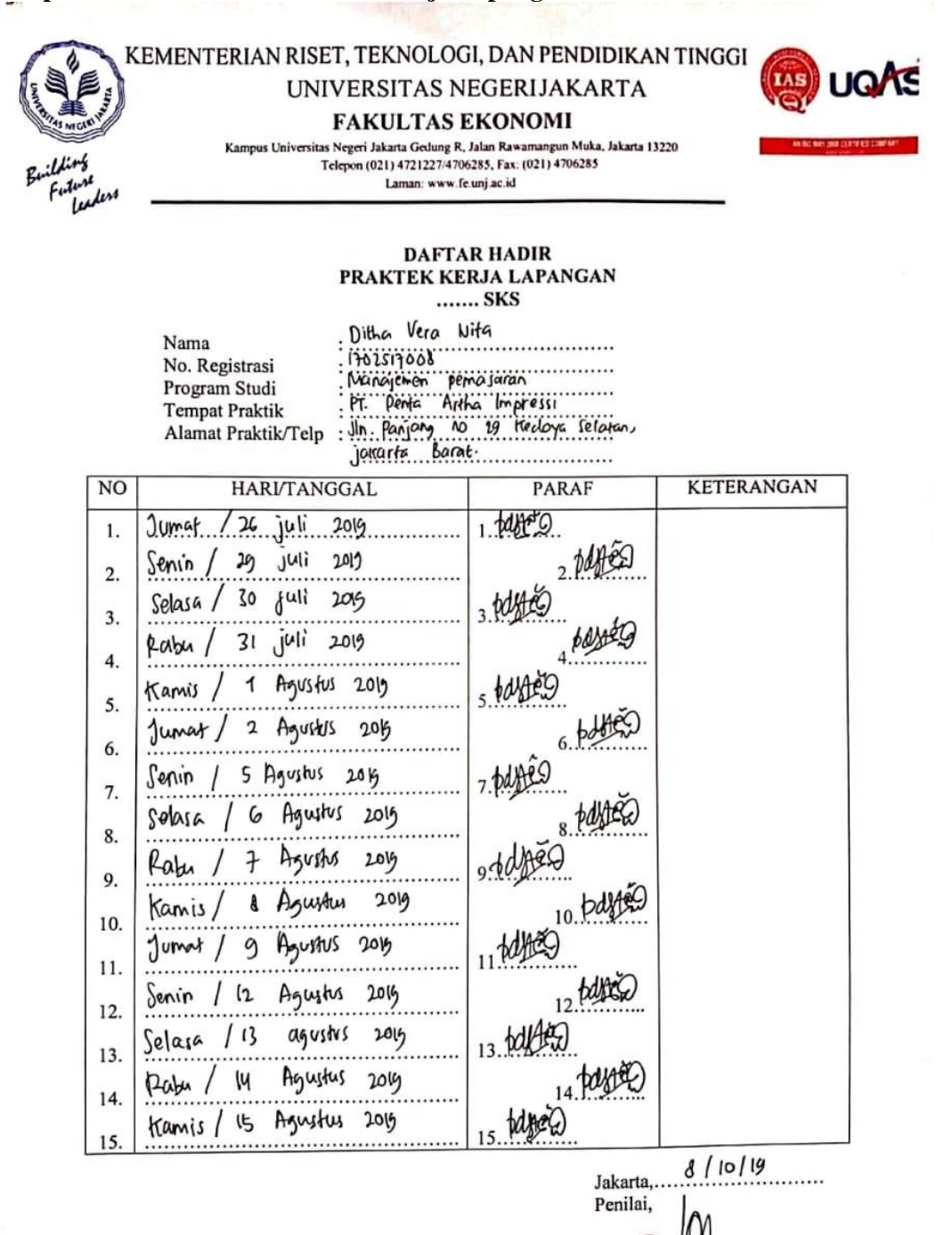

**Lampiran 2 : Daftar hadir Praktik Kerja Lapangan**

Catatan:

Format ini dapat diperbanyak sesuai kebutuhan

Mohon legalitas dengan membubuhi cap Instansi/Perusahaan

 $\mathcal{L}$ .

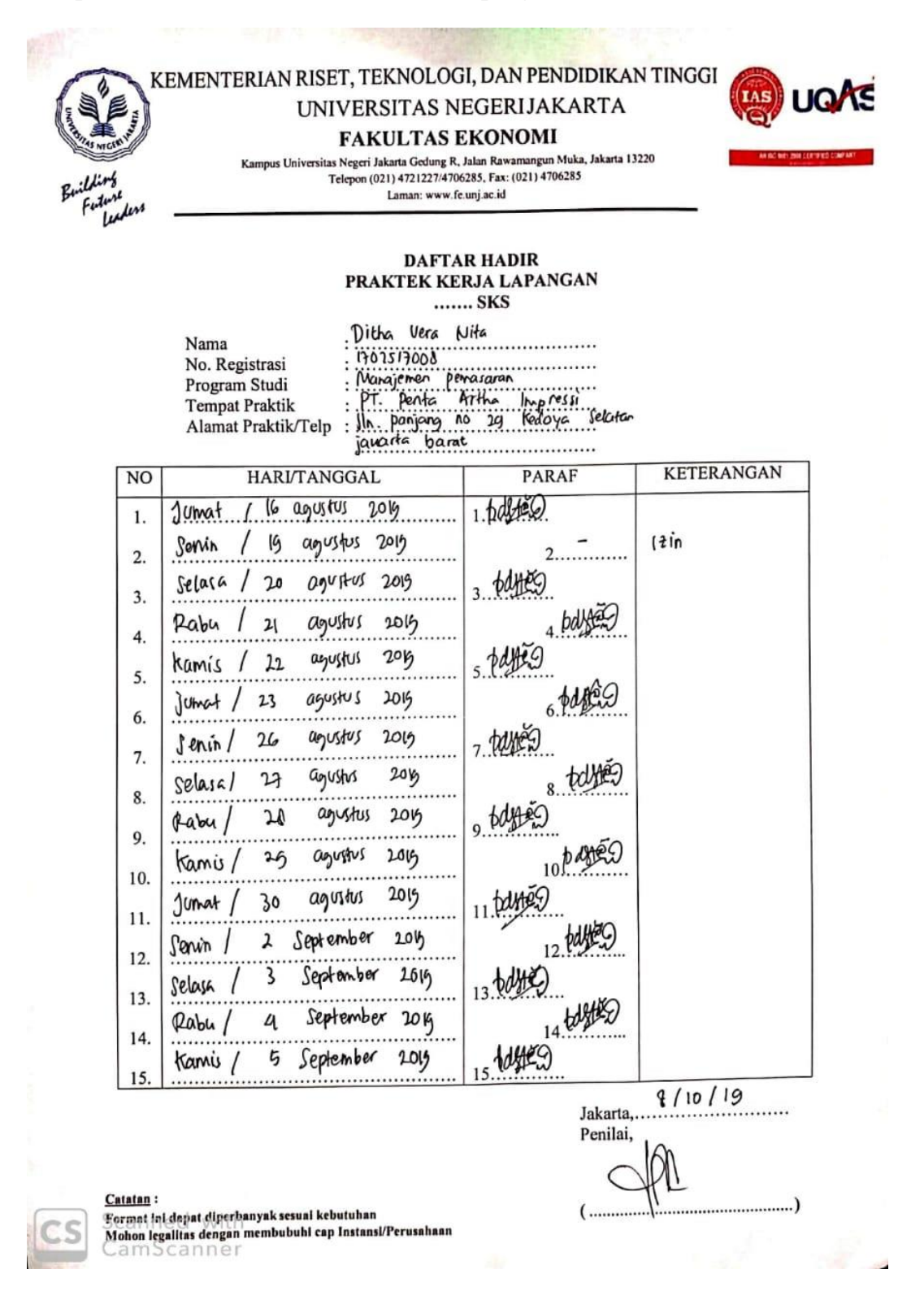

#### **Lampiran 2 : Daftar hadir Praktik Kerja Lapangan**

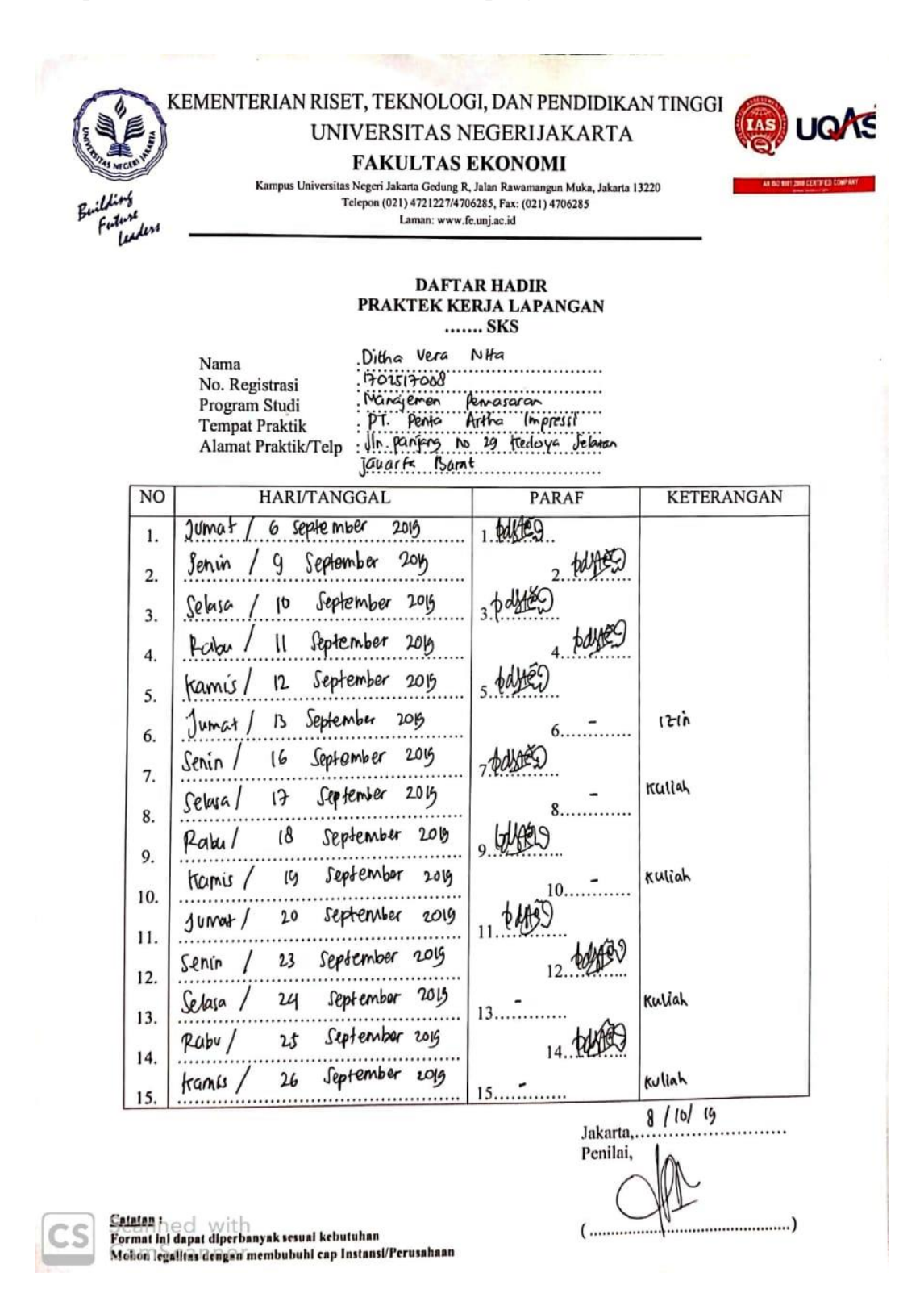

#### **Lampiran 2 : Daftar hadir Praktik Kerja Lapangan**

#### **Lampiran 3 : Penilaian Praktik Kerja Lapangan**

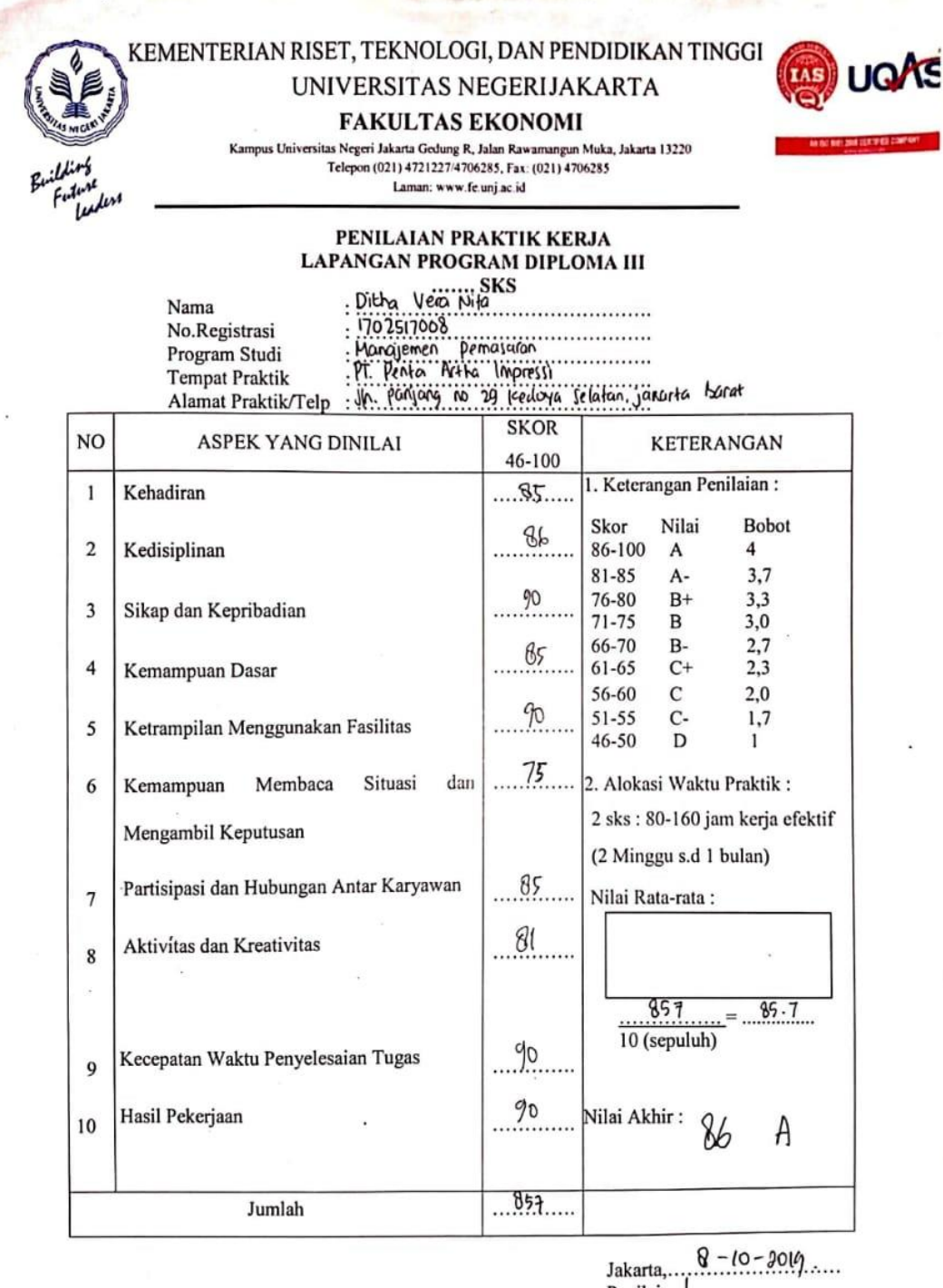

Penilai, Deni

Catatan<sub>hod</sub> sarith Mohon legalitas dengan membubuhi cap Instansi/Perusahaan Scanner

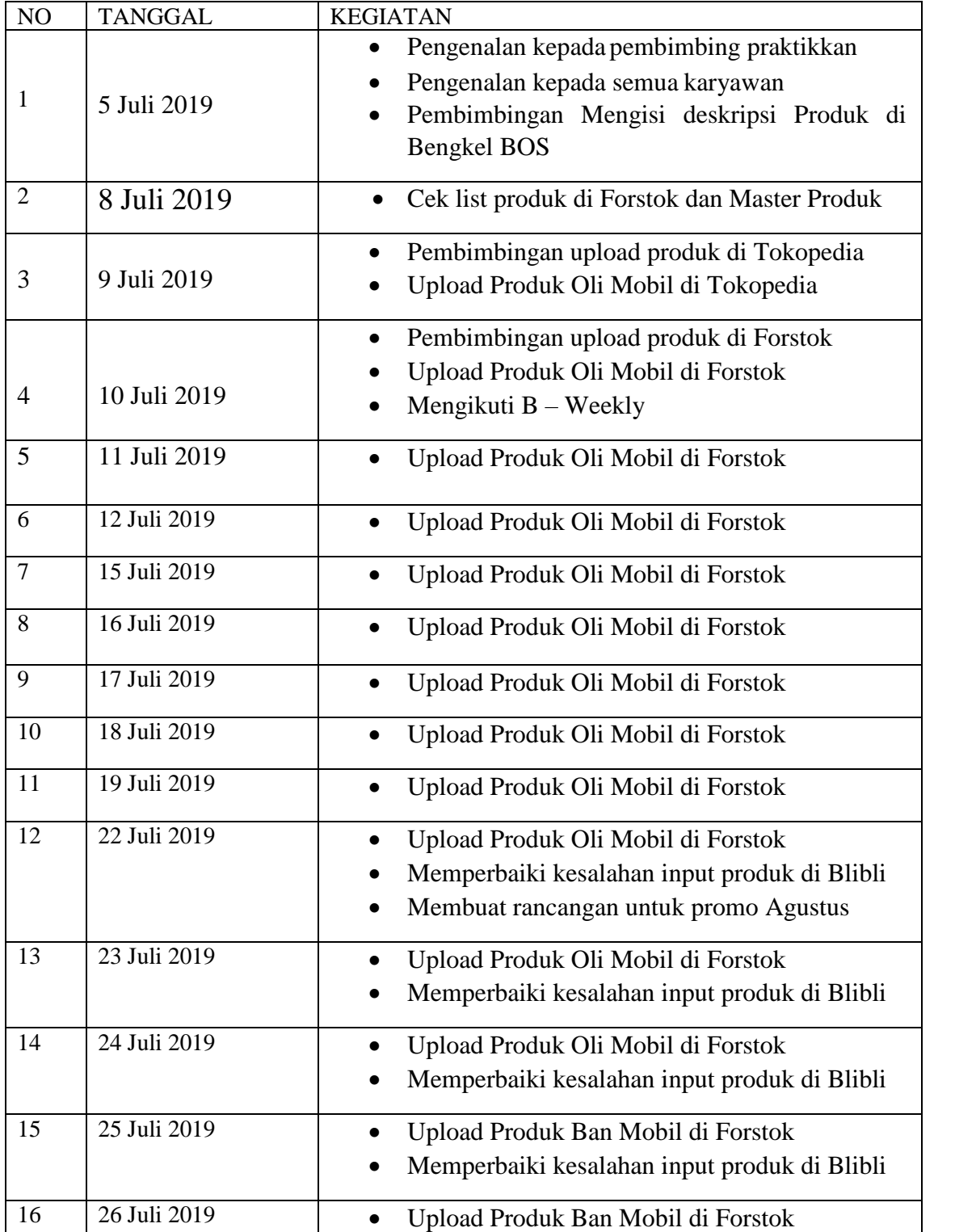

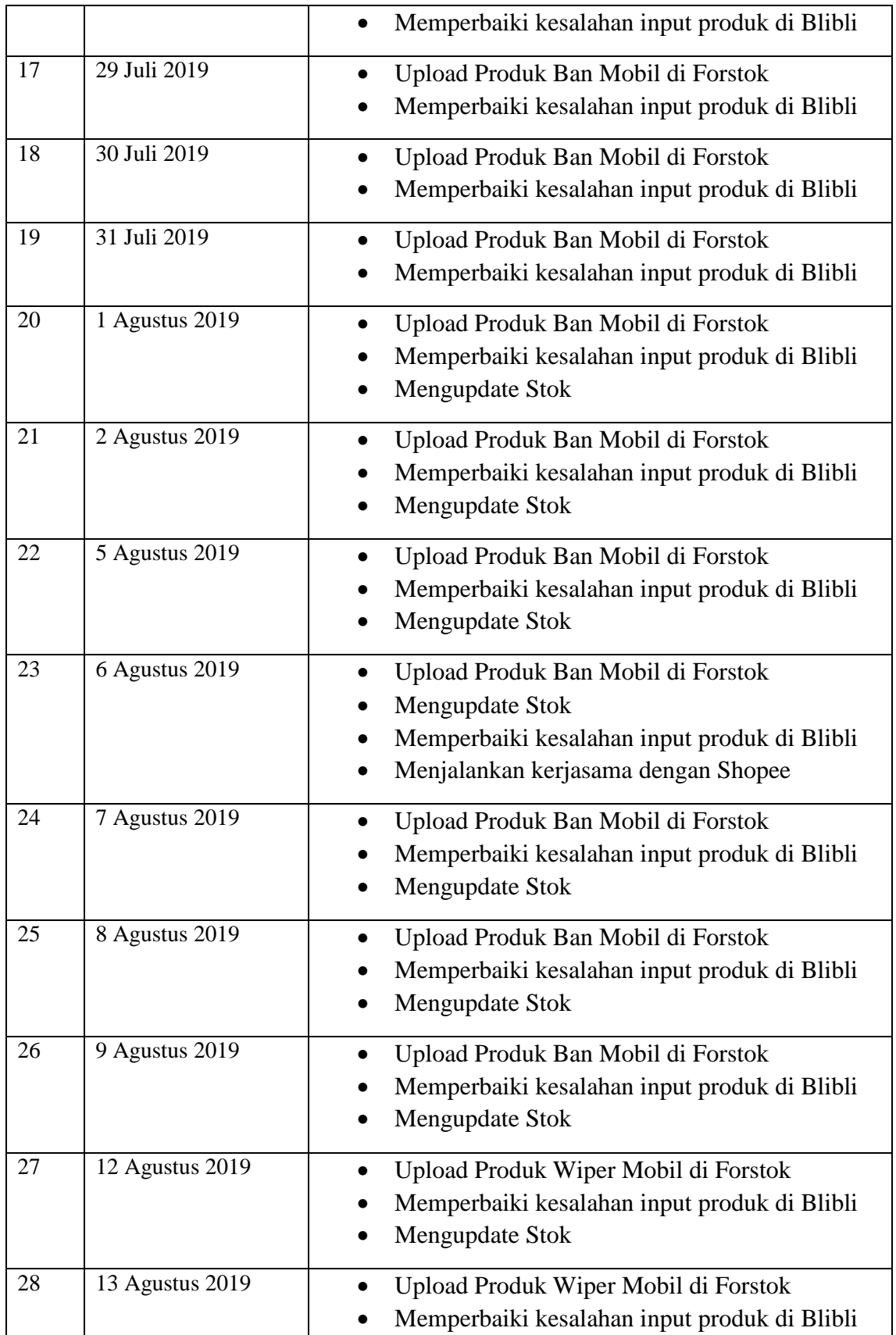

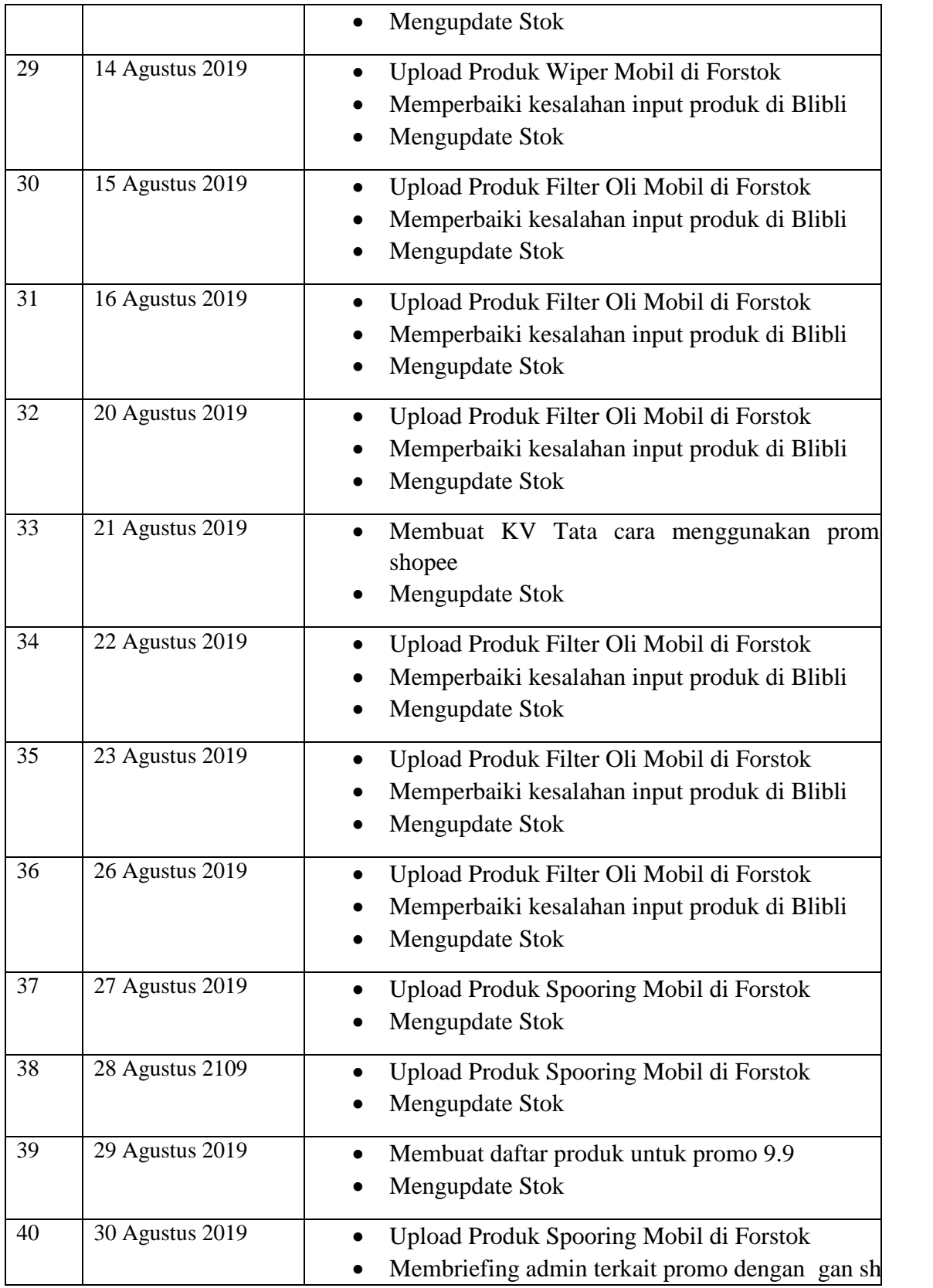

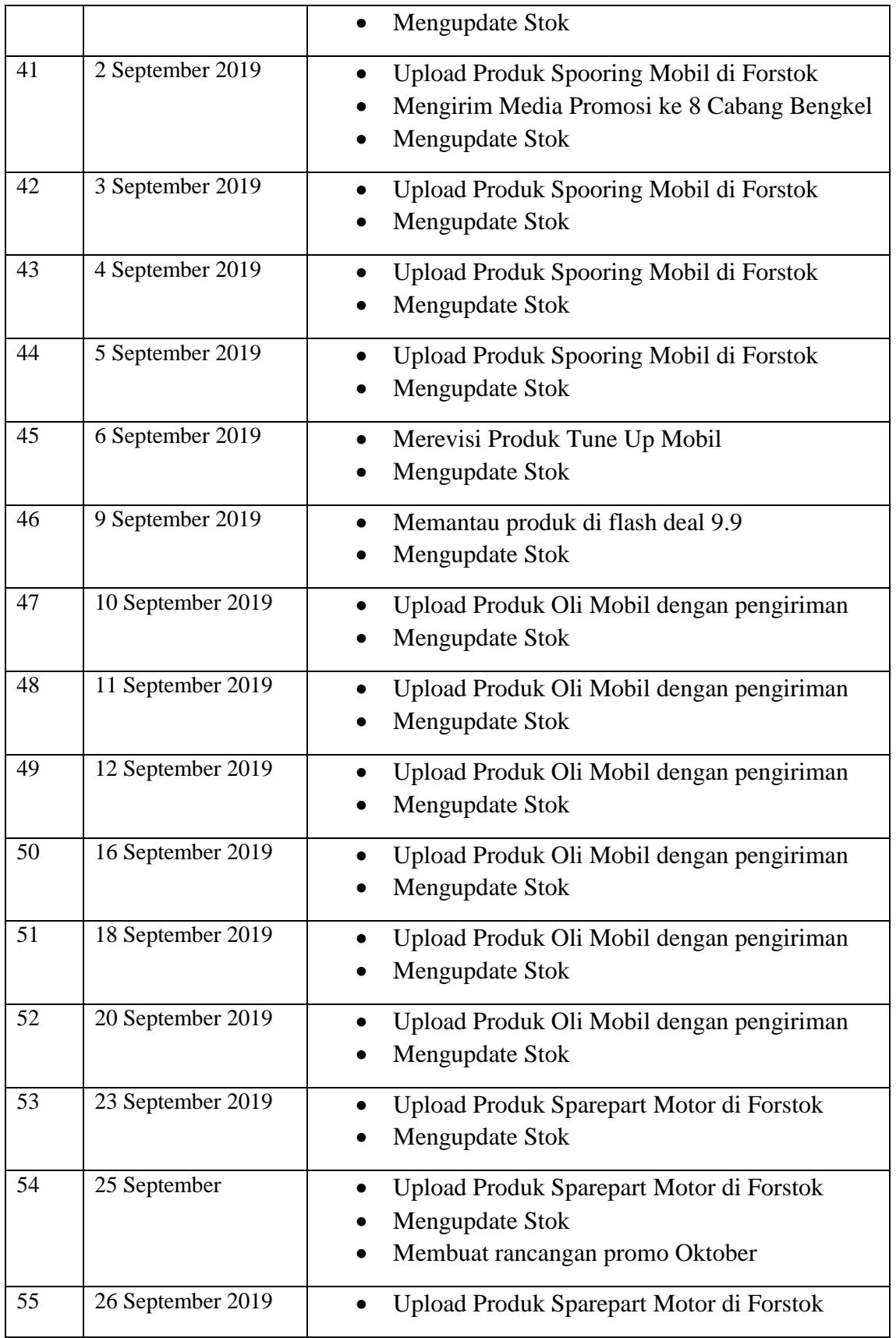